# REMOCON Duplicator HCD900(Version 3001.18) Operation manual

# **HCD-900** Accessories

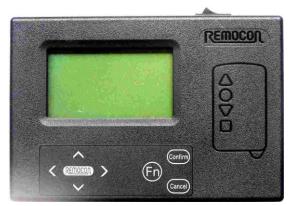

HCD-900 Console

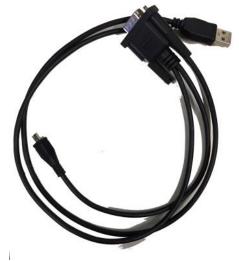

6Micro USD Duplicating & Updating Cable (Attached)

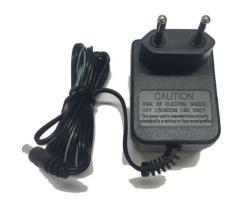

AC/DC Power Adaptor(attached) 120V or 220V

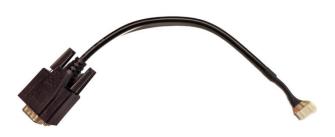

6P connector Duplicating Cable (Optional)

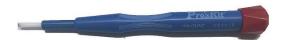

Frequency Tuning Bar (Optional)

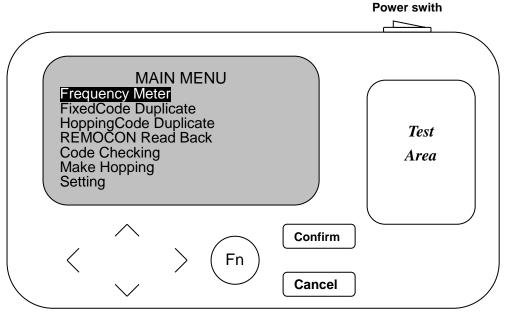

- 1. Plug in the power adapter into power outlet and push power switch on.(Fig.1) Caution: Do not put the duplicator on the metal surface while operating, and keep interference(mobile phone, router....) away while operating.
- 2. LCD screen displays Main Menu.(Fig. 2)

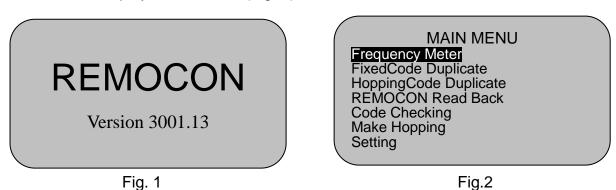

Remark: Press  $\wedge$  &  $\vee$  to move highlight to desired mode and press **Confirm**. If you would like to return to MAIN MENU after entering, press Cancel.

3. Function instruction

## **3-1. Frequency Meter** (Fig. 3)

- 3-1-1. Func.: Read transmitting frequency from remote controls.
- 3-1-2. Hold the remote control one hand near the Test Area of HCD900, and press any button of the remote control. The "Measuring" keeps flashing and "signal" strength bar" changes while reading the frequency; Slightly move the position of the remote control until you get the longest signal bar to ensure you can get most correct frequency. (Fig. 4)

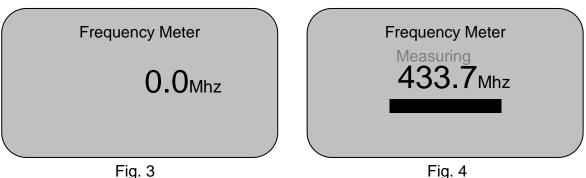

Fig. 4

3-1-3. If there are some high frequencies around you to interfere the reading of the frequency, you can change your Meter to low frequency Mode(LCD displays "LF" on screen, Fig.5) by pressing "Fn" and "Confirm" at the same time. Under Low frequency mode, it will only detect frequency under 600MHz.

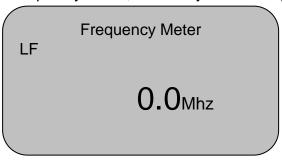

Fig. 5

**3-2. Fixed Code Duplicate:** No.1 to No. 5 are for frequency band 1, and No. 6 to No.10 are for frequency band 2(for dual frequency remotes).

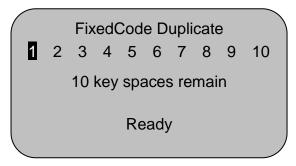

- 3-2-1. Func.: Read and duplicate fixed code from original remote control into REMOCON remote control. It provides 10 channels programming. (Fig. 6)
- 3-2-2. Places original transmitter near the Test Area of HCD900.

Fig. 6

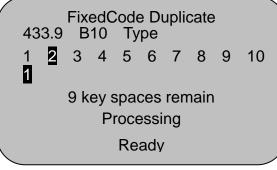

Fig. 7

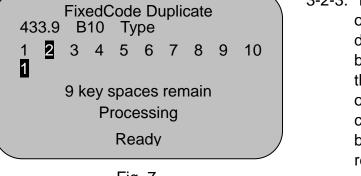

FixedCode Duplicate 433.9 10 6 key spaces remain Ready

Fig. 8

- 3-2-3. Press and holding 1st button of original remote control, LCD screen displays "Processing". Release the button when you hear a beep. Now the frequency and type of remote of original remote is shown above the channels, and the code of the 1st button of original remote has been read successfully.(Fig. 7)
- 3-2-4. Repeat step 3-2-3. until all buttons of original remote control have been read by HCD900.(Fig. 8)

[Note: for dual frequency remotes RMC-552, RMC-556 & RMC-558: channel 1 to 5 are for buttons 1 to 5 when the switch position is "Up", and channels 6 to 10 are for buttons 1 to 5 when the switch position is "Down"; for RMC-558C: opposite to above]

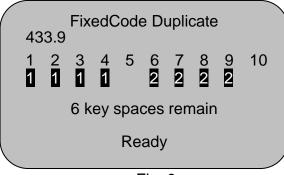

Fig. 9

3-2-5. (Only for dual frequency remote)
After all keys of 2 remotes with different frequencies has been read by HCD-900, press & to move highlight to channel 1 ~ 5 and channel 6 ~ 10 and to choose the right frequency bands on REMOCON remote by pressing / (Fig. 9)

3-2-6. Press **Confirm** to enter duplicating mode, the LCD displays as Fig. 10

3-2-7. Connects B or C type REMOCON remote control to HCD900 by using attached duplicating cable.

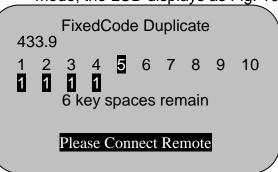

Fig. 10

3-2-8. Press Confirm to program the code into REMOCON remote control. LCD displays duplication result as Programming Success or Programming Failure.(Fig. 11)

Notice: if the original remote belongs to C type but you connect a B type REMOCON remote, the LCD screen will display "Please Use C Remote" and please connect a C type REMOCON remote and retry.

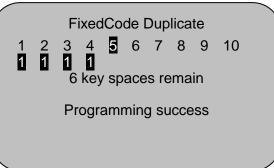

Fig.11

**3-3. Hopping Code Duplicate:**(Fig. 12)

HoppingCode Duplicate

2 3 4 5 6 7 8 9 10

10 key spaces remain

Please enter 1st code

Fig. 12

3-3-1. Func.: Read and duplicate hopping code from original remote controls into REMOCON remote controls.

**Attention:** Some brands of hopping code remote controls were required to input "seed code" before going to next step. To input "seed code", please follow

the steps below:

- a. Touch Fn &  $\vee$  simultaneously.
- b. LCD displays "Receiving seed code".(Fig. 13)
- c. You can probably find the seed code button on the rear of original remote control. It might be hidden in an eyelet. If so, you need a acicular object to poke it for transmitting the seed code.
- d. The LCD displays (Fig. 14) when the "seed code" was received.

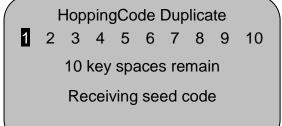

Fig. 13

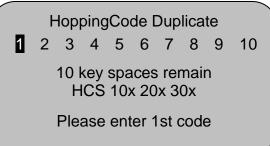

Fig. 14

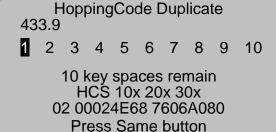

Fig. 15

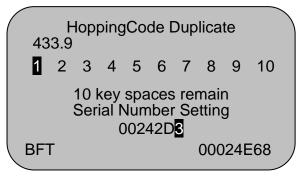

Fig. 16

- 3-3-2. Place the original remote control near the *Test Area* of HCD900.
- 3-3-3. Press and holding 1<sup>st</sup> button of original remote control, LCD displays a serial number(Fig. 15). (Each remote control has its own series number).
- 3-3-4 Press and holding 1st button of original remote control again. The LCD displays as Fig. 16. It will create a new serial number automatically for the REMOCON remotes and you can also change it to whatever number you need. The number on the bottom right corner is the serial number of the original remote.

Notice: Don't set up the same serial number with the original remote; Otherwise, you will have problem using 2 remotes at the same time(The original one will be out of sync with the receiver).

3-3-5. Press **Confirm**, the LCD displays as Fig. 17. Now the 1<sup>st</sup> button has been stored successfully

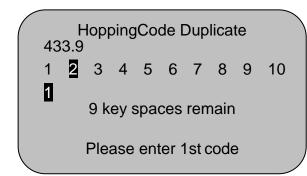

Fig. 17

- 3-3-6. Press and holding 2nd button of original remote control, LCD displays as (Fig. 18)
- 3-3-7. Repeat step 3-3-6. to store other buttons of original remote control.

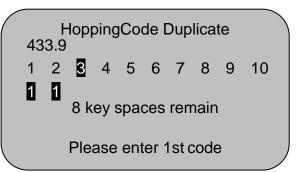

Fig. 18

3-3-8. If the frequency that HCD-900 detects(LCD displays on the upper left corner) is not

correct, you can revise the frequency for one button or all buttons as below:

3-3-8-1. Move the highlight to the channel that you would like to revise the frequency, and then press Fn and > at same time. (Fig. 19)

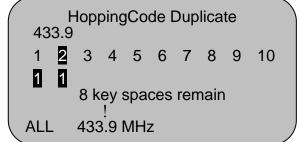

3-3-8-2. Press  $\langle$  and  $\rangle$  to move the "!" to different position above the frequency and press  $\wedge$  and  $\vee$  to adjust the value of the frequency.(Fig. 20)

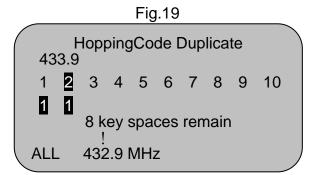

3-3-8-3. Move "!" to the last position and you can select to revise frequency for only one button(the channel where the highlight is) or all buttons.(Fig. 21)

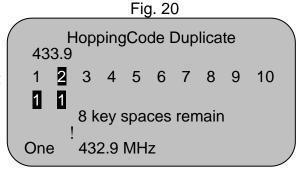

Fig. 21

3-3-8-4. Press **Confirm** then the revision of frequency is done.

Attention: You can also revise the frequency by the same way in FixedCode Duplicate Mode.

3-3-9. Connect the H series or BHS/CHM/CHML new series REMOCON remote control to HCD900 by using attached duplicating cable.

Notice: 1)if the original rolling code remote uses new IC format that H3/BHS/CHM does not

support, the LCD screen will display "Please Use CHMLRemote" so please connect a H4 IC remote or CHML REMOCON remote and retry.

2) H4 IC remotes(RMC-275HS II, RMC-555HS II, RMC-105HS II-2K)only work with HCD-900 newer than version 3001.16

3-3-10. Press Confirm to program the code into REMOCON remote control.

3-3-11. LCD displays duplicating result as **Programming Success** or

**Programming Failure**. (Fig. 22)

HoppingCode Duplicate

1 2 3 4 5 6 7 8 9 10

1 1
8 key spaces remain
Programming success
Please enter 1st code

# 3-4. REMOCON Read Back (For Fixed Code remote)

Fig. 22

3-4-1 Func.: To read the code from REMOCON remote control, and reduplicate the code into other REMOCON remote controls.

MAIN MENU
Frequency Meter
FixedCode Duplicate
HoppingCode Duplicate
REMOCON Read Back
Code Checking
Remote Report

3-4-2. Be sure to connect REMOCON remote control(existing code) to HCD900 by using attached duplicating cable before entering "REMOCON Read Back" mode. (Fig. 23)

Fig. 23

3-4-3. Move highlight to "REMOCON Read Back" mode, press Confirm to start reading. The LCD displays as Fig. 24.

Fig. 24

3-4-4. Replace the remote control by a new REMOCON remote control and touch Confirm. LCD displays duplication result as Programming Success or Programming Failure.

#### **3-5. Code Checking**(Fig. 25)

**Code Checking** 

Please Enter 1st Code

Press cancel To Exit

3-5-1. Func.: There are 2 functions in this mode: First is to verify whether the fixed code duplication has been done successfully or not; Second is to identify your existing remote control is fixed code or hopping

code.

Code Checking
Press Same button

Press cancel To Exit

Fig. 26

Code Checking

Please Enter 1st Code

99.2

Percent Matched

Press cancel To Exit

Fig. 27

- 3-5-2. To verify if the duplication has been done successfully, press 1<sup>st</sup> button of original fixed code remote control till you hear a beep.
- 3-5-3 The LCD appears "Processing" and goes to Fig. 26.
- 3-5-4. Press 1<sup>st</sup> button of the duplicated remote, HCD900 starts to check the contrast, and then shows the similarity percentage.(Fig. 27)

3-5-5. Follow steps 3-5-2, 3-5-3 &3-5-4 to verify other buttons.

Attention: The qualified duplication requires at least 90% similarity.

- 3-5-6. To identify whether the remote control is fixed code or hopping code, press 1st button of the remote control. (Fig. 25)
  - 3-5-7. The LCD appears "Processing" and goes to Fig. 26.
  - 3-5-8. Press the same button again. HCD900 starts to check the contrast, and then shows the similarity percentage.(Fig. 27)
  - 3-5-9. Hopping code remote control will show 0.0 percent matched.

## 3-6. Make Hopping(for Hopping Code remote)

3-6-1. Func.: Regenerate Rolling code remote brands without the existing of original rolling code remote controls. (This function can only be used to create original remotes with <u>HCSxxx IC formats</u> and original remotes <u>without seed code</u>; if you would like to regenerate original remote brands with other IC format and original remotes with seed code, please use our HCD-900line).

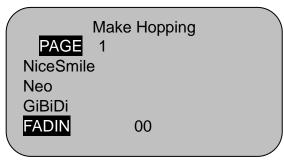

3-6-2. Press < and > to choose PAGE or 1 so that you can select brand "Page by page" or" brand by brand". (Fig. 28)

Fig. 28

Make Hopping

01

3-6-3. Press > to enter the Reference
Number Setting.
Press ^ and \sqrt to set up the
distributor code. (Only need to
set up for certain brands) (Fig. 29)

Make Hopping

**FADIN** 

Serial Number Setting 0000001 FADIN 01

Fig. 30

HoppingCode Duplicate

2 3 4 5 6 7 8 9 10
2 4 9 D D 6 B F D D
0 key spaces remain

Press Confirm To Copy

Fig. 31

HoppingCode Duplicate

2 3 4 5 6 7 8 9 10
2 4 9 D D 6 B F D D
0 key spaces remain
Programming Success

Press Confirm To Copy

Fig. 32

3-6-4. Press Confirm to enter the Serial Number Setting.

Press \( \shi \) and \( \suprem \) to set up the serial number. (Fig. 30)

3-6-5. Press Confirm to ready to copy. (Fig. 31)

Notice: If you would like copy to a
CHM or CHML multi-frequency remote
please ensure to set up the frequency
first by pressing Fn and simultaneously
Connect H series or BHS/CHM
/CHML REMOCON remote control
to HCD-900 by using attached
duplicating cable.

3-6-6. Press Confirm to program the code into REMOCON remote control. LCD displays duplication result as Programming Success or Programming Failure.(Fig. 32)

## 3-7. Setting

3-7-1. Func.: See relative information or change the setting.

Version 300113
Boot V 0101
Z point 300113
HCD900 SN 100042

3-7-2. You can see the version number and production serial number of your HCD-900 after entering setting mode.(Fig. 33)

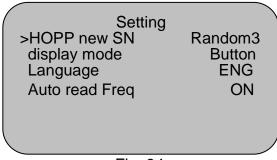

3-7-3. Press \( \square \) and you will enter the setting page as Fig. 34. Press \( \square \) and \( \square \) to select the project and press \( \square \) to change the parameter

Fig. 34

\*\*\*\*\*\*\*\*\*\*\*\*\*\*\*\*\*\*\*\*\*\*\*\*

- If the REMOCON remotes you prepare to copy the original remotes uses 3V battery, please connect it to our HCD-900 by duplicating cable in advance before you enter FixedCode Duplicate mode or HoppingCode Duplicate mode.
- 2. How to transmitting Seed Code from a REMOCON remote after copy:
  - 1) If there is only one Seed code for this remote: Press any 3 buttons at the same time.
  - 2) If there are respective Seed codes for each button: Press the rest 3 buttons. Example: If you would like to transmit the Seed code for button 1, press button 2, 3 and 4 at the same time; If you would like to transmit the Seed code for button 2, press button 1, 3 and 4 at the same time.
  - 3) Only channel 1 ~ 4 support Seed code, so don't copy the remotes with Seed code to Channel 5 ~ 10.
- 3. Special rule for RMC-255CHM & RMC-255CHML:

If you would like to copy both fixed code remotes & rolling code remotes into RMC-255CHM or RMC-255CHML by HCD-900, please ensure to copy fixed code remotes first(in FixedCode Duplicate mode) and then copy rolling code remotes(in HoppingCode Duplicate mode). If you do it reversely, the rolling code programmed will be covered by fixed code you copy later.

4. After copy, how to trigger the "One button self-programming" function for RMC-275HS II, RMC-555HS II & RMC-105HS II-2K to program them to the receiver?

Keep pressing the button you would like to program to the receiver until you hear a "Click" sound from the receiver. After you keeps pressing the button for around 7 seconds, the LED will start to flash, do not release the button until the whole programming process is finished.

5. How to transmit channel 5 ~ 10 by pressing the combination buttons of REMOCON remote:

Channel 5: by pressing button 3 & button 4 simultaneously

Channel 6: by pressing button 1 & button 2 simultaneously

Channel 7: by pressing button 1 & button 3 simultaneously

Channel 8: by pressing button 1 & button 4 simultaneously

Channel 9: by pressing button 2 & button 3 simultaneously Channel 10: by pressing button 2 & button 4 simultaneously

Updated at Jan. 31, 2019